**Jak wstawić model w formacie .dxf lub .dwg do środowiska** *Render***? Nie chcę dodawać elementu do biblioteki.** 

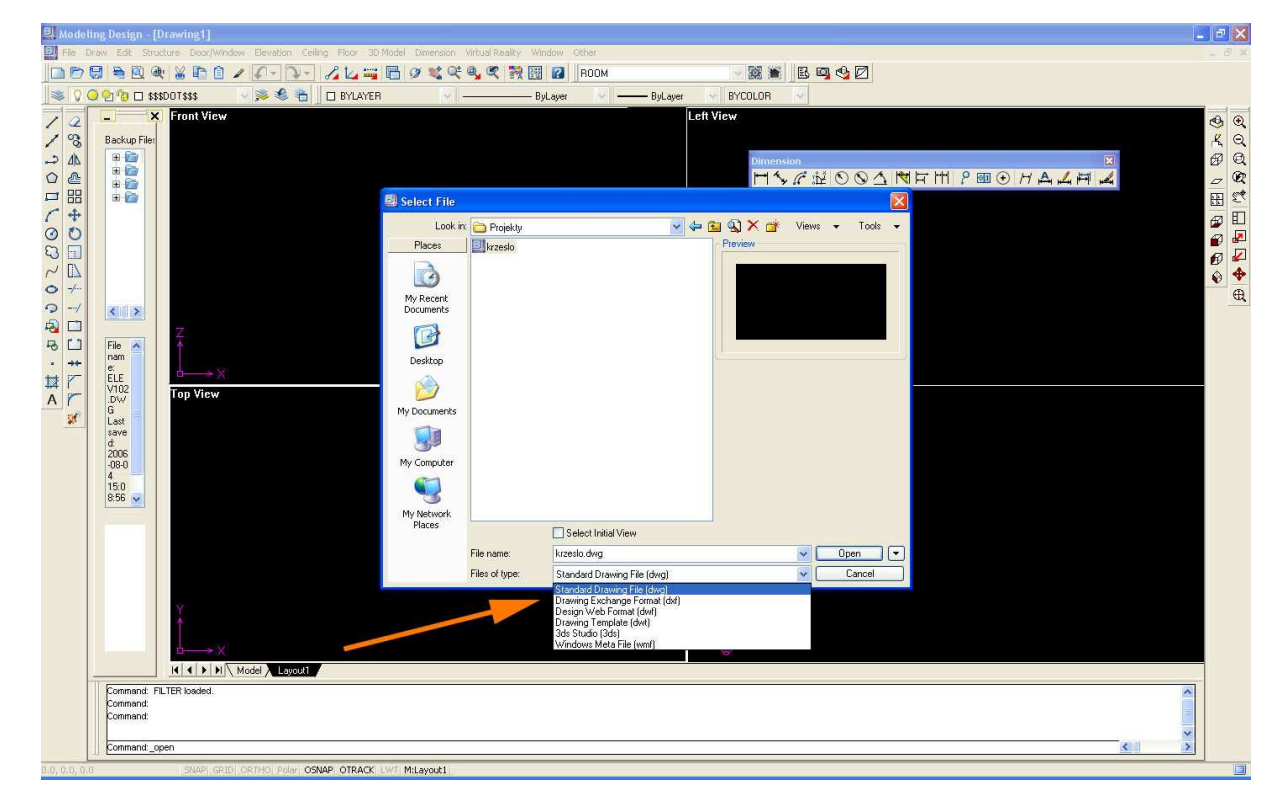

1. Otwórz plik modelu w BTOCad. Stosownie do rozszerzenia pliku wybierz właściwy filtr.

2. Pracując w środowisku Rendering – kliknij na ikonkę "Merge from Modelling". Jeśli nie jest aktywna − "zgaś światło" w projekcie klikając *Render → Reset Radiosity* 

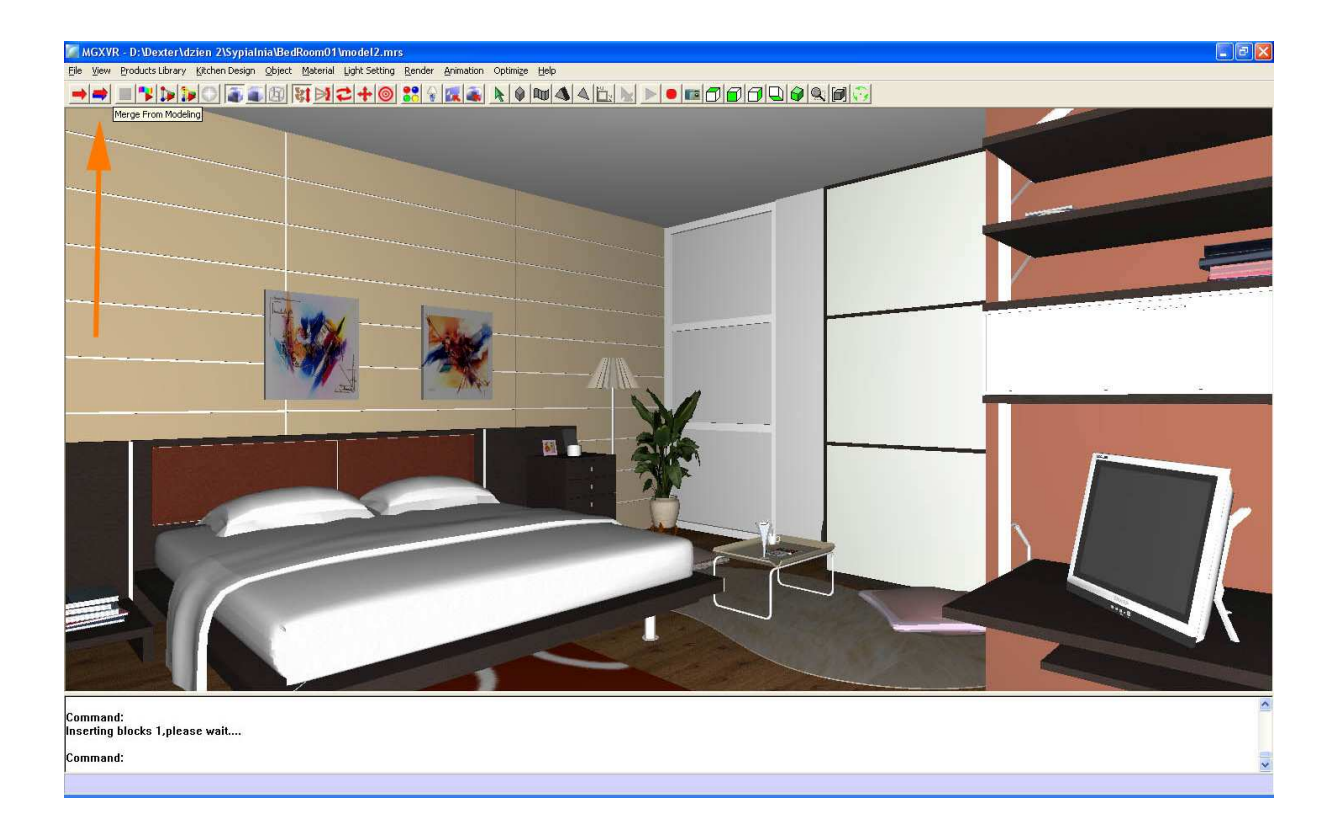

Program przeniesie nas do środowiska *Modelling* w którym zażąda wybrania obiektu (obiektów), które chcemy dołączyć. Po ich wskazaniu zatwierdzamy enterem a następnie wskazujemy *punkt obserwatora.* 

3. Zostaniemy ponownie przeniesieni do środowiska *Render*. Obiekt zostanie wklejony. Często zdarza się, że program umieszcza importowany model w miejscu daleko od bieżącego widoku. Trzeba go odnaleźć i przestawić w miejsce docelowe.

## Komentarz:

Gdy środowisko *Modelling* jest otwarte w kilku oknach, polecenie "Merge from Modelling" może nie działać prawidłowo.